# **Windows File Finder**

# **Help Topics**

Search Patterns Search Archives Search Disks **Starting Directory** Search Subdirectories Menus Buttons Using the Keyboard

**Registration** 

For information on using Help, press F1 or select Help:Using Help

# **Search Patterns**

In the search pattern, enter a file name pattern for which to search. The pattern may include wildcards. Here are some examples of valid search patterns:

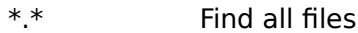

- \*.EXE Find all executable files (EXE files)<br>ABC\*.\* Find all files that start with ABC.
- Find all files that start with ABC.
- \*. Find all files with no extension.<br>AB?C.\* Find all files that start with AB.
- Find all files that start with AB, have any character in the third position, and a C in the fourth position.

# **Searching Archives**

Check the Search Archives box if you want WFind to search archives to find files matches on the search pattern.

The box can be checked by clicking with the mouse or by pressing Alt-V.

Archive types searched are:

ARC LBR LZH PAK PKA ZIP ZOO

# **Starting Directory**

WFIND searches all directories by default. If you want to confine the search to a single directory, select that directory from the list.

Check Search Subdirectories to search subdirectories in that directory.

# **Searching Subdirectories**

Check the Search Subdirectories box if you want WFind to search subdirectories to find matches on the search pattern.

The box can be checked by clicking with the mouse or by pressing Alt-D.

# **Selecting disks**

Select the disks that you want WFind to search. The hard drives are automatically selected, but the selection can be turned off. Your floppy drive or drives are not automatically selected, but can be selected. Only valid disks are listed.

Use the mouse to click on the disks you want. Alternately, The disks can selected by holding the CTRL key and typing the disk letter you want.

# **Menu Options**

There are four menu options. They can be clicked with the mouse or selected with the keyboard by pressing ALT and one of the following letters:

#### **A - About**

Show information about WFind, and allow printing of the registration form. You should register WFind after a sufficient evaluation period of less than one month.

## **P - Print**

Print the list of files found. Also printed are the search pattern, the disks searched, whether archives were searched, and the number of files found.

#### **Q - Quit**

Leave the WFind program.

#### **H - Help**

Display help for WFind.

# **Button Options**

There are two button options. They can be clicked with the mouse or selected with the keyboard by pressing ALT and one of the following letters:

#### **S - Search**

Begin the search process, using the parameters entered.

**C - Clear**

Clear the search pattern and the list of files to begin another search. You can begin a new search without clearing first, and the files will be added to the current list.

## **Using the Keyboard**

These are the keyboard controls that WFind supports:

- **Alt-A** Select the About menu.
- **Alt-C** Clear the list of files and the search pattern.
- **Alt-P** Print the list of files.
- **Alt-Q** Leave the WFind program.

## **Alt-S** or **Return**

Begin searching.

- **Alt-V** Toggle the search archives option.
- **Alt-D** Toggle the search subdirectories option.

## **F1** or **Alt-H**

Display help about the WFind program.

# **Ctrl-A** thru **Ctrl-Z**

Toggle the disk selections.

## **Page Up**

Move up one page in the list of files.

## **Page Down**

Move down one page in the list of files.

## **Home**

Move to the beginning of the list of files.

## **End**

Move to the end of the list of files.

## **Up arrow**

Move up one line in the list of files.

## **Down-arrow**

Move down one line in the list of files.

#### **How to Register WFind**

You should register WFind after a sufficient evaluation period of less than one month.

First, make sure that your printer is ready to print. Then, select the About menu using the mouse or ALT-A. Click the Print Registration Form button and the registration form will print. Alternatively, you can select the button using the TAB keys, and press Return.

If you do not have a printer, simply send your name, address, and \$10 U.S. to:

Simian Id Software P.O. Box 430011 St. Louis, Mo. 63143

Please indicate that you are registering for WFind, and the version number. Also indicate what diskette size you prefer, either 360K or 720K. Thank you.

Thank you for supporting the Shareware concept! Any comments or suggestions for improvement are welcome, and will help to make this a more useful program for everyone! Wildcards are the characters **?** and **\*** that can be specified in a search pattern. **?** indicates that any character is a match in this position. **\*** indicates that any number of characters which follow are a match.

An archive is a single file which contains a collection of files. The files in an archive are usually compressed, to take less disk space. The advantages of using archives include using less space for file storage, and easier copying and moving of file collections.

Shareware is a means of distributing software. The basic concept is that programs are distributed for free, by means of electronic bulletin boards, computer networks, and shareware vendors. Its main advantage is that it allows computer users to try software before buying (registering) without the need to spend much money up front. By distributing software in this fashion, software can be made available for a much lower cost than traditional commercial software. Also, shareware software companies are usually more responsive to suggestions than traditional companies.